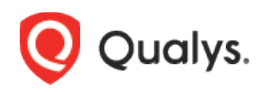

## Qualys Patch Management

Release Notes

Version 1.4.7 April 06, 2021

Here's what's new in Patch Management 1.4.7!

[Export Patch Data](#page-1-0) [Automate Patch Jobs using QQL](#page-1-1)

Qualys 1.4.7 brings you more improvements and updates! [Learn more](#page-2-0)

## <span id="page-1-0"></span>Export Patch Data

You can export detailed patch data from the **Patches** and **Assets** tabs. You must have an active Patch License to be able to export the data. You can also download job progress from the Job Progress option on the **Jobs** tab.

You can also view the list of reports generated and their statuses. Exporting the patch data facilitates you to import the data to a preferred analytic tool, such as Tableau. For example, you can use the data to analyze the data and calculate compliance ratio to make sound decisions or to identify patches that were missed based on the severity.

You can now overlay the Patch data with other business data to set a new context for analysis. Exporting allows you to integrate data from different systems and view it on a single pane of glass.

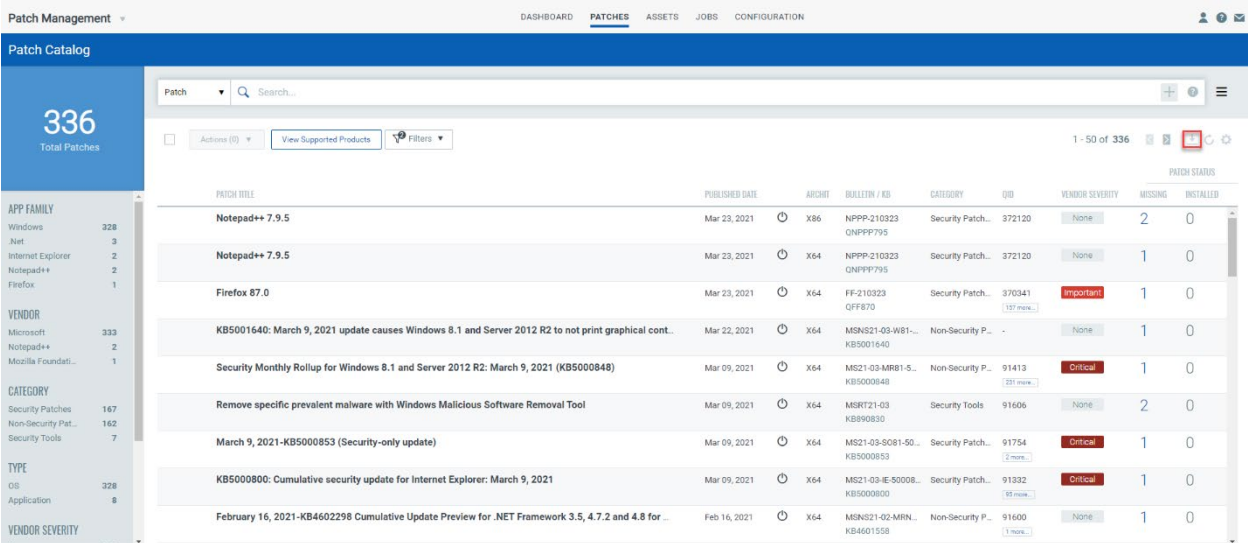

## <span id="page-1-1"></span>Automate Patch Selection for Jobs using QQL

You can use Qualys Query Language (QQL) to provide the criteria that associates selective patches to a deployment job. QQL ensures that all the latest patches that qualify based on the criteria are automatically associated to a job without a manual intervention. This saves time and ensures that the critical patch updates are installed regularly. Although, you can use QQL for a run-once job, QQL is optimally utilized for recurring jobs.

QQL is available only for the deployment jobs and not for the uninstall jobs. Since uninstall patch jobs are executed for selective patches and rarely used, the QQL option is not provided for the uninstall job.

<span id="page-2-0"></span>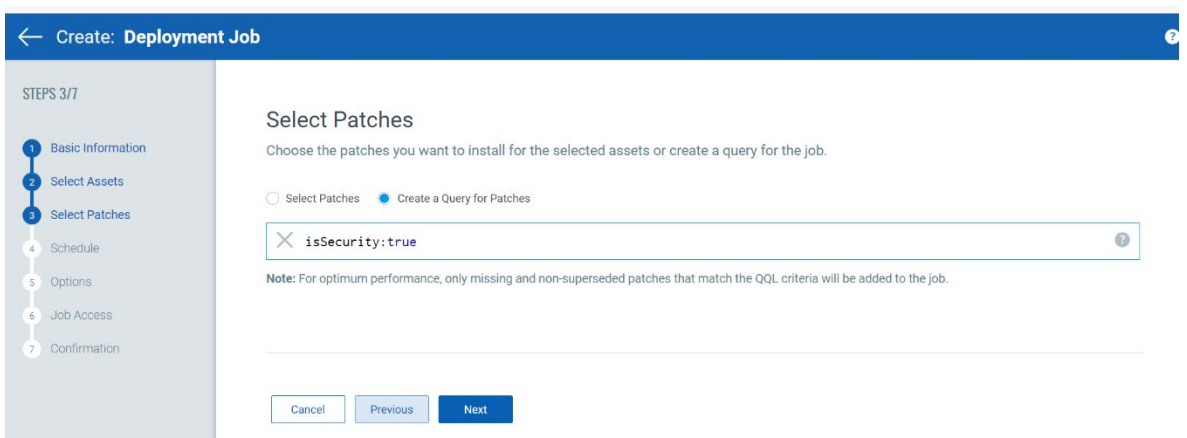

## Issues Addressed

- We fixed an issue where an incorrect patching status was shown for an asset on the Job Progress page.
- We fixed an issue where the URL field on the Patch Details page was too small to copy and paste the entire URL. We also enabled the copy option for the URL field.
- We fixed an issue where a dashboard widget was returning an incorrect response for the appFamily search filter.